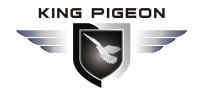

PSTN Alert To
Ethernet/Wireless Alert!

Compatible With Most Of The PSTN Security Control Panel.

Special Designed For Your Existing PSTN Alarms
Systems!

# GSM/3G/4G LTE Communicator PSTN SIA DC-05 Protocol to SIA DC-09 Protocol & SMS Alert

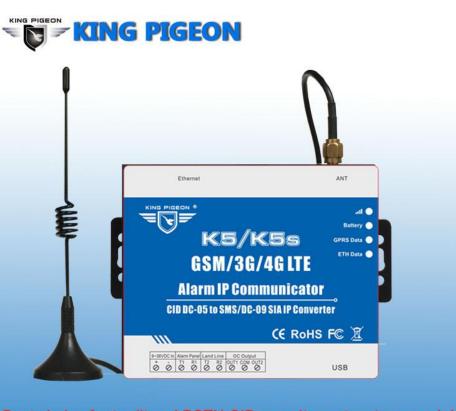

## **User Manual**

Ver 1.3

Model: K5S

Date Issued: 2018-12-20

All rights reserved by King Pigeon Communication. Co., Ltd.

www.GsmAlarmSystem.com

Best choice for traditonal PSTN CID security system to upgrade!

Gsm/3G/4G LTE Modular system and Ethernet

**GPRS Communicator K5S** 

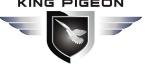

**PSTN Alert to Ethernet/Wireless Alert Converter** 

## **Table of Contents**

| 1. The introduction                                    | ತ  |
|--------------------------------------------------------|----|
| 2. The Specifications                                  | 3  |
| 3. The Features                                        | 3  |
| 4. The Standard Package                                | 4  |
| 5. The Overview of Main Panel                          | 4  |
| 6. The Indicator Lights                                | 4  |
| 7. The Connection                                      | 5  |
| 8. The Installations                                   | 5  |
| 8.1 Install the USB Driver on PC                       | 5  |
| 8.2. Install the USB Driver on PC                      | 5  |
| 8.3. Settings in PC Configurator                       | 6  |
| 8.3.1 The Menu Bar of the PC configurator              | 6  |
| 8.3.2 GPRS data Parameter Setting                      |    |
| 8.3.3 The Phone Numbers for Events Notification        |    |
| 8.3.4 Set the Password and PIN Code Verification       | 8  |
| 8.3.6 Set the CMS Server IP address and Server Port    | 8  |
| 8.3.7 Set the Output pulse time and Ethernet parameter | g  |
| 8.3.8 The other buttons in PC configurator             | g  |
| 8.3.9 Set the SMS Notification Contents                | 10 |
| 8.4.0 Engineer Debug for GPRS Data Transmission        |    |
| 9. The SMS Commands                                    | 11 |
| 10 Warranty                                            | 13 |

This handbook has been designed as a guide to the installation and operation of GSM Communicator.

Statements contained in the handbook are general guidelines only and in no way are designed to supersede the instructions contained with other products. We recommend that the advice of a registered electrician be sought before any Installation work commences.

King Pigeon Communication Co., Ltd, its employees and distributors, accept no liability for any loss or damage including consequential damage due to reliance on any material contained in this handbook.

King Pigeon Communication Co., Ltd, its employees and distributors, accept no liability for GSM Network upgrading or SIM Card upgrading due to the technology specifications contained in this handbook.

#### **[UPDATE HISTORY]**

| Date    | CONFIGURATOR VERSION | FIRMWARE VERSION | HARDWARE VERSION | DESCTIPTION              |
|---------|----------------------|------------------|------------------|--------------------------|
| 2017.08 | V1.1                 |                  |                  | The first version        |
| 2018.12 | V1.2                 | Dec 7 2018       | K5S B2           | Add "Event Code" setting |

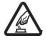

#### Safe Startup

Do not use the unit when using GSM/3G/4G equipment is prohibited or might bring disturbance or danger.

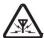

All wireless equipment might interfere network signals of the unit and influence its performance.

## 1. The Introduction

The GSM/3G/4G Communicator K5S is specially designed for your existing alarm systems. It's compatible with the majority of Security Manufacturers' Control Panels.

The GSM/3G/4G Communicator K5S can transfer the Alert Message from your PSTN Contact ID (SIA DC-05) Control panel into SIA DC-09 protocol over Ethernet/GPRS network and SMS notification. It could change the way of alert notification from traditional PSTN alert to Ethernet/wireless alert (SIA standard DC-09 requirements).

Notice:

The 'K5S' will be written in the following contents below instead of 'GSM/3G/4G LTE Communicator K5S'.

## 2. The Specifications

| Signal Frequency               | GSM850 / 900 / 1800 / 1900 MHz (3G/4G module           |
|--------------------------------|--------------------------------------------------------|
|                                | optional) ; For example: Customer only need to replace |
|                                | the module for upgrading K5S from 3G to 4G             |
| Communication Ways             | Ethernet & TCP/IP via GPRS                             |
| Message Transmission Protocols | SIA DC-09-2007 or SIA DC-09-2012 (K5S)                 |
|                                | SIA DC-05 (PSTN Control Panel)                         |
| Outputs                        | OUT1, OUT2 ,OC type, communicates voltage of up to     |
|                                | 30 V and direct current of up to 1 A                   |
| Configuration                  | via USB port or SMS commands                           |
| Power Supply                   | DC 9V24 V                                              |
| Used Current                   | 1030 mA (on standby),                                  |
|                                | up to 70 mA (while sending data)                       |
| Workplace                      | Temperature from -10C to +50C,                         |
|                                | Relative humidity up to 80 % when +20 C                |
| Backup battery                 | 900mAH                                                 |
| Exterior dimension             | 105 mm * 88 mm * 30 mm (W*D*H)                         |

### 3. The Features

- > Easy programmed by PC configuration, compatible with most Control Panels,
- Support modular system, upgrade 3G/4G only need to replace the module.
- Supports transferring data by PSTN Ethernet or GPRS, SMS ( no phone call ),
- Supports 2 different CMS centers (IP addresses or DNS server).
- > SMS notification when the connection with the CMS center is failed (3 trial times).
- When PSTN network failed, it will send the alert message to the center by Ethernet/GPRS network,
- When the PSTN network good, then it will not use GPRS network etc. for transferring alert message,
- > 5 users to receive SMS notification on Alarm, Supervision, Trouble, By pass, Test, GPRS fail, DC loss,
- SMS commands to check the device version, IMEI code, GSM signal,
- > 2 OC outputs which could be controlled by SMS commands, output pulse time can be set.
- Support firmware upgrading via USB.
- Supports PIN code verification in PC configurator.
- > Remote configuration by SMS commands.

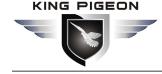

## **GSM/3G/4G LTE Communicator**PSTN\_Alert\_to\_Ethernet/Wireless\_Alert\_Converter

Backup rechargeable battery, with DC power failure SMS alert.

## 4. The Standard Package

Main Panel x 1,
Antenna x 1,
AC/DC adaptor(12V/1A) X 1,
USB cable x 1,
CD (User Manual & PC Configurator) x 1.

### 5. The Overview of Main Panel

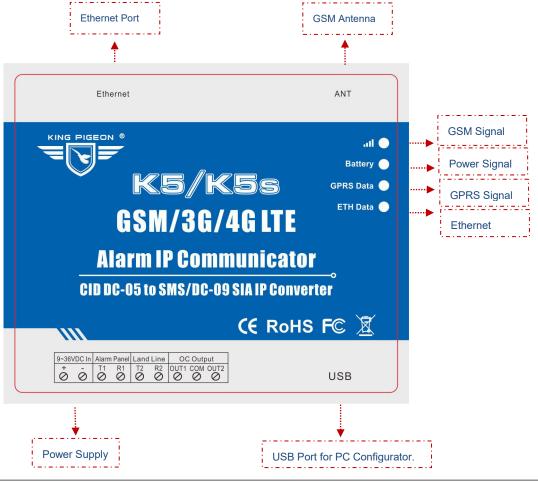

| Panel O O I   | T1: Connect with the 'TLP' in PSTN control panel                                         |  |
|---------------|------------------------------------------------------------------------------------------|--|
| 11 K1         | R1: Connect with the 'RING' in PSTN control panel                                        |  |
| Land Line     |                                                                                          |  |
| O O<br>T2 R2  | R2: Connect with the Land Line                                                           |  |
|               | (Notice: No connection means the control panel will transmit the message only via GPRS.) |  |
| OC out put    | <b>OUT1:</b> 1 <sup>st</sup> Outputs, OC type.                                           |  |
| OUT1 COM OUT2 | COM: General terminal.                                                                   |  |
|               | OUT2: 2 <sup>nd</sup> Outputs, OC type.                                                  |  |

## 6. The Indicator Lights

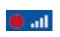

[RED]: GMS Indicator, blinking every 0.5s means registering the network, when the GSM signal is normal, it will keep blinking every 1s.

Ver 1.2

Date: 20181220

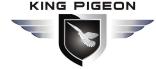

PSTN\_Alert\_to\_Ethernet/Wireless\_Alert\_Converter

| - EIN   | means Ethernet connect to the server successfully.                                           |
|---------|----------------------------------------------------------------------------------------------|
| ETH     | [RED]: Ethernet indicator, it will keep blinking when K5S is transferring GPRS data; Keep ON |
|         | data.                                                                                        |
| GPRS    | [RED]: GPRS Data Indicator, it will keep blinking every 1s when K5S is transferring GPRS     |
|         | adapter.                                                                                     |
| Battery | means the battery is in full charge, OFF means Disconnection with the external power         |
|         | [RED]: Power Supply Indicator, blinking every 1s means the battery is on charge, the ON      |

#### 7. The Connection

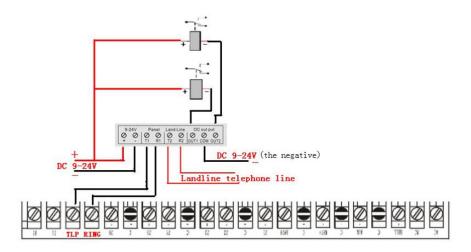

### 8. The Installations

#### Notice:

There are 2 ways for settings: PC configuration & SMS commands. Please install the USB Driver before using the PC configurator.

#### 8.1 Install the USB Driver on PC.

- 1) Screw the GSM antenna,
- 2) Open the cover on the back the K5S to find the SIM card holder, and insert the SIM card as below:

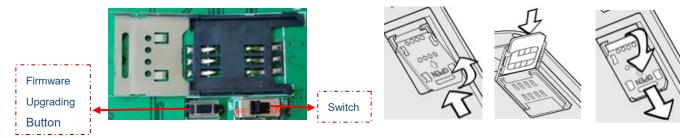

3) Turn on the power supply and switch K5S on, and check the GSM Signal Indicator light to confirm the SIM card in K5S is working well. please check the indicator lights details in **[**6. The Indicator Lights **]**.

#### 8.2. Install the USB Driver on PC.

- 1) Click HERE to download and install the latest USB Driver according to your PC operation system.
- 2) Connect the K5S to the Computer via USB cable,
- 3) Find the **USB Serial Port** as picture below. (*This COM port number will be used in PC configurator*).

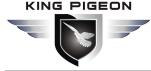

PSTN \_Alert\_to\_Ethernet/Wireless \_Alert\_Converter

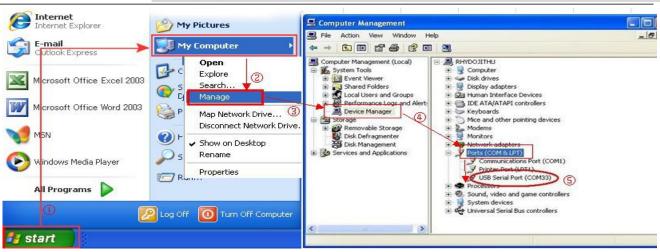

#### 8.3. Settings in PC Configurator

Choose the *USB Serial Port* according to [8.2. Install the USB Driver on PC]. ], and click open Com, it will come to the Basic Information window as below:

#### Notice:

When the settings in current window is done, please click Save Settings to complete the configuration.

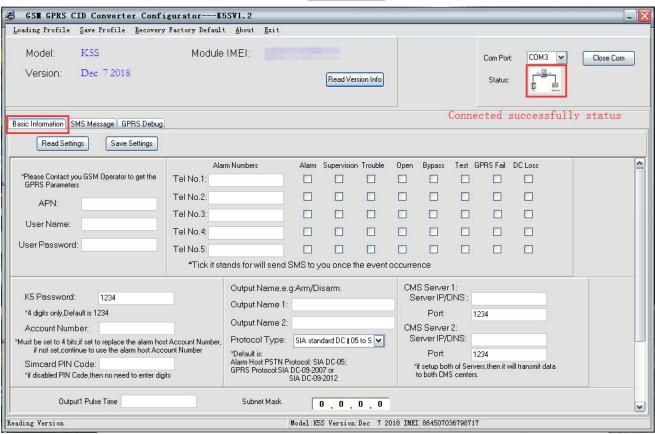

#### 8.3.1 The Menu Bar of the PC configurator

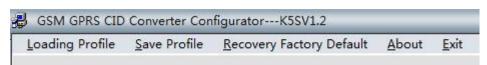

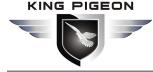

PSTN \_Alert\_to\_Ethernet/Wireless \_Alert\_Converter

| <u>L</u> oading Profile  | [Alt + L]: Load the setting profile that you have saved before |
|--------------------------|----------------------------------------------------------------|
| Save the Profile         | [Alt + S]: Save the settings to the local                      |
| Recovery Factory Default | [Alt + R]: Reset the K5S device back to the factory            |
| <u>A</u> bout            | [Alt + A]: The information about the K5S                       |
| <u>E</u> xit             | [Alt + E]: Exit the PC configurator.                           |

#### 8.3.2 GPRS data Parameter Setting

|                | For Example: |
|----------------|--------------|
| APN:           | everywhere   |
| User Name:     | → esecure    |
| User Password: | → secure     |

#### Notice:

The example provided by Orange UK above is only for reference, please contact your local GSM operator for the settings accordingly. If the local GSM Operator does not use APN anymore, please ignore the settings in this part.

#### 8.3.3 The Phone Numbers for Events Notification

| Alarm Numbers | Alarm | Supervision | Trouble | Open | Bypass | Test | GPRS Fail | DC Loss |
|---------------|-------|-------------|---------|------|--------|------|-----------|---------|
| Tel No.1:     |       |             |         |      |        |      |           |         |
| Tel No.2:     |       |             |         |      |        |      |           |         |
| Tel No.3:     |       |             |         |      |        |      |           |         |
| Tel No.4:     |       |             |         |      |        |      |           |         |
| Tel No.5:     |       |             |         |      |        |      |           |         |

| Tel No. 1 – No. 5 | The phone numbers for the SMS notification.                  |
|-------------------|--------------------------------------------------------------|
| Alarm             |                                                              |
| Supervision       | Ademco® Contact ID Protocol Events Codes.                    |
| Trouble           |                                                              |
| Open              |                                                              |
| ByPass            |                                                              |
| Test              |                                                              |
| GPRS Fail         | The GPRS message transmission failure notification from K5S. |
| DC Loss           | The external DC Power Loss notification from K5S             |

#### Notice:

- 1) Tick it stands for the phone numbers in the list will receive the SMS notification when the event occurred.
- 2) Only for SMS notification, no voice communication.
- 3) 18676734714 is the phone number only for example. If the K5S can't work, please add your country code in front of the phone number.

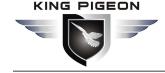

PSTN\_Alert\_to\_Ethernet/Wireless\_Alert\_Converter

#### 8.3.4 Set the Password and PIN Code Verification

| K5 Password:                              | 1234                                                                                 |
|-------------------------------------------|--------------------------------------------------------------------------------------|
| *4 digits only,Default is                 | s 1234                                                                               |
| Account Number:                           |                                                                                      |
|                                           | et to replace the alarm host Account Number,<br>to use the alarm host Account Number |
| Simcard PIN Cod<br>*if disabled PIN Code, | e:<br>then no need to enter digits                                                   |

## Notice:

The "K5 Password" is the password for the setting of **[9. The SMS Commands.]**.

The "Account number." can set to replace the PSTN panel account when upload via GPRS.

#### 8.3.5 Set the OC Outputs Names

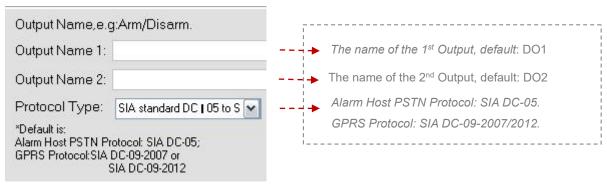

Notice:

The max characters for the Output Name is 40, these names will be displayed in the SMS notifications.

#### 8.3.6 Set the CMS Server IP address and Server Port

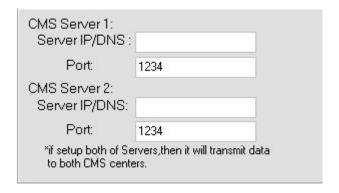

#### Notice:

The alert messages will be transmitted to Sever 2 (backup) once Server 1 failed after both of them are set.

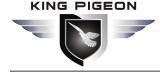

## **GSM/3G/4G LTE Communicator**PSTN\_Alert\_to\_Ethernet/Wireless\_Alert\_Converter

#### 8.3.7 Set the Output pulse time and Ethernet parameter

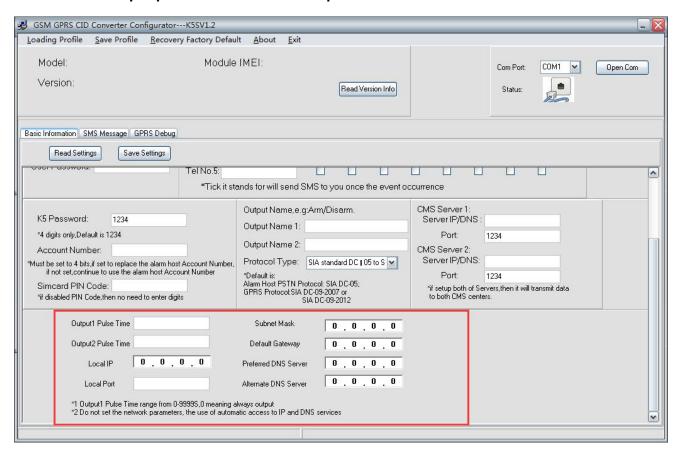

| Output Pulse Time         | 0~9999S                                                                          |
|---------------------------|----------------------------------------------------------------------------------|
| <b>Ethernet Parameter</b> | Default "0",means getting IP and DNS automatically                               |
|                           | a.1)With GPRS module, if not connect the Ethernet, device will send SMS: "       |
|                           | Ethernet connection failed, please check the wired network!"                     |
| <b>GPRS Module</b>        | 2) With GPRS module, if the Ethernet connect the server failed or server not     |
| (optional)                | response, will SMS" ETH Connect Failure"                                         |
|                           | At this time, the alert will transfer the data via GPRS; But if Ethernet connect |
|                           | successfully and server response well, then not transfer the data via GPRS.      |
|                           | b. Without GPRS module, only transfer data via Ethernet.                         |

#### 8.3.8 The other buttons in PC configurator

| open Com            | Open the USB serial Com Port.                                                      |
|---------------------|------------------------------------------------------------------------------------|
| Close Com           | When it displayed, it means successful connection.                                 |
| Read Versiona Info  | Read the device model, IMEI Code, Version.                                         |
| Read settings       | Read the existed setting data in the K5S.                                          |
| Save Settings       | Click this button to complete the current settings.                                |
| Delete Settings     | Delete all the setting data in K5S.                                                |
| Clear Display       | Clear the words displayed in the current windows (The existed settings will not be |
|                     | cleared).                                                                          |
| Clear Received Data | Clear the data K5S have received in the current window.                            |

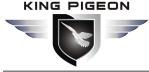

## **GSM/3G/4G LTE Communicator**PSTN Alert to Ethernet/Wireless Alert Converter

| Clear Sent Data | Clear the data K5S have send in the current window. |
|-----------------|-----------------------------------------------------|
| Stop Debug      | Stop the debug.                                     |

#### Notice:

There are three different windows in PC configurator: Basic Information, SMS Message, GPRS Debug .Please click the Save Settings when the setting data in the current windows is completed.

#### 8.3.9 Set the SMS Notification Contents

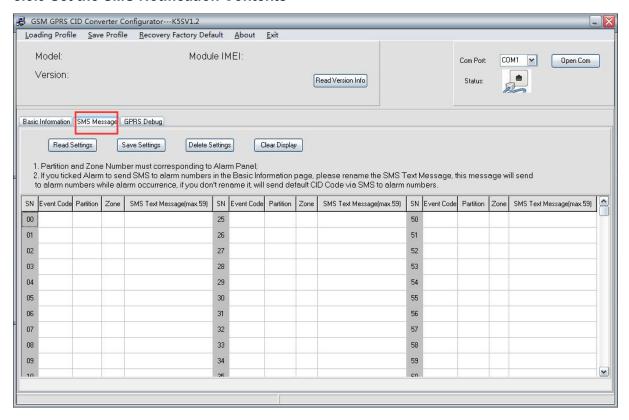

| <b>Event Code</b>   | Set it according to PSTN control panel,3 digits                         |  |  |
|---------------------|-------------------------------------------------------------------------|--|--|
| Partition           | Set it according to PSTN control panel,2 digits                         |  |  |
| Zone (64 zones)     | Set it according to PSTN control panel,3 digits                         |  |  |
| SMS Text Message    | SMS alert content when the zone in the PSTN control panel is triggered. |  |  |
| (Max 59 characters) |                                                                         |  |  |

#### Notice:

- 1.Please reference Contact CID protocol when you configure.
- 2.SMS notification content will show event qualifier;
- 3. When above parameters are set to be consistent with PSTN control panel, the device will send the correct alarm message according to the SMS Notification Contents that user sets.
- 4.If event code isn't set correctly, the alert SMS K5S sends will be according to the event alarm information in the Contact CID protocol.

## **GSM/3G/4G LTE Communicator**PSTN Alert to Ethernet/Wireless Alert Converter

#### 8.4.0 Engineer Debug for GPRS Data Transmission

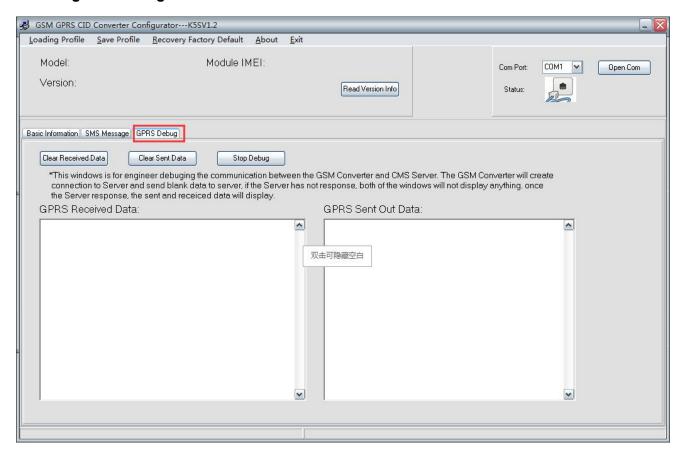

#### 9. The SMS Commands

The SMS commands below are send to the SIM card of K5S for remote configuration, and the SMS commands are only used when you are not able to program the K5S by the PC configurator.

#### Notice:

Notice:

- 1) All the letters in SMS commands must be CAPITALIZED under the English format.
- 2) The Examples below are only for reference, please send the SMS commands according to your actual situations.
- 3) The Password below is the default password (1234), please use the new password in the SMS commands when the default password was changed.

#### 1) When the wrong SMS commands was send:

| SMS Commands | Return SMS Message                                   |  |
|--------------|------------------------------------------------------|--|
|              | SMS Format Error, Please check Caps Lock in Command! |  |
|              | •                                                    |  |

If any SMS command with the wrong format was send, you will receive a SMS notification as above.

#### 2) When the external DC Power loss/Recovery

|             | Return SMS Message         |
|-------------|----------------------------|
| DC Loss     | External DC Power Goes OFF |
| DC Recovery | External DC Power Goes ON  |

#### 3) Change the password (The default password is 1234, with 4 digits):

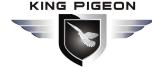

## **GSM/3G/4G LTE Communicator**PSTN\_Alert\_to\_Ethernet/Wireless\_Alert\_Converter

| SMS Commands                | Return SMS Message                                                     |
|-----------------------------|------------------------------------------------------------------------|
| Old Password+P+New Password | 【New Password】,This is the New Password, please remember it carefully. |
| For Examples: 1234P4321     | 【4321】,This is the New Password, please remember it carefully.         |

Notice:

When the password was forgot, please reset the device from the PC configurator.

4) Inquiry the device information remotely

| SMS Commands           | Return SMS Message      |  |
|------------------------|-------------------------|--|
|                        | Model:                  |  |
| December 1.F.          | Version:                |  |
| Password+EE            | IMEI:                   |  |
|                        | GSM Signal Value:       |  |
|                        | Model: K5S              |  |
| For Francisco (422.4FF | Version: V 1.00 2015-12 |  |
| For Examples: 1234EE   | IMEI: 867965029050313   |  |
|                        | GSM Signal Value: 30    |  |

#### Notice:

- 1) Every K5S has a unique IMEI code for firmware upgrading.
- 2) The GSM Signal Value range: 1~31.99, Signal weak value: <16.

5) Program the 5 mobile phone numbers (the max is 23 digits) for SMS notification.

| Actions                        | SMS Commands                                                              | Return SMS Message              |
|--------------------------------|---------------------------------------------------------------------------|---------------------------------|
|                                | Password+A+Serial Number +T+ Phone Number For Example: 1234A3T13570810254 | Tel1:                           |
|                                |                                                                           | Tel2:                           |
| Set Mobile Phone Numbers       |                                                                           | Tel <b>3</b> : 13570810254      |
|                                |                                                                           | Tel4:                           |
|                                |                                                                           | Tel5:                           |
| Inquiry the whole numbers list | Password +A                                                               | The list of the exiting numbers |
|                                | For Example: 1234A                                                        |                                 |
| Delete the phone number in the | Password+A+Serial Number                                                  | The list of the exiting numbers |
| existing numbers list          | For Example: 1234A3                                                       |                                 |

#### Notice:

- 1) The Serial Number: 1 ~ 5.
- 2) These mobile phone numbers are ONLY used for the SMS notification, no voice notification.
- 3) It makes no difference for adding country code or not in front of the mobile phone numbers.

#### 6) Program the OC Outputs

| Actions                           | SMS Comands                            | Return SMS Message           |
|-----------------------------------|----------------------------------------|------------------------------|
| Set the name of the OC outputs    | Password+DO+Serial Number+T+the name   | DO1: rename: xxxx            |
|                                   | For example: 1234DO1TOutput 1 for Arm. | Example: DO1: rename: Output |
|                                   |                                        | 1 for Arm.                   |
| Inquiry the name of the OC        | Password+DO+Serial Number              | DO1: Output 1 for Arm        |
| outputs                           | For example: 1234DO1                   |                              |
| Delete the name of the OC outputs | Password+DO+Serial Number+DEL          | DO1: Output 1 for Arm        |
|                                   | For example: 1234DO1DEL                |                              |
| Switch the relay on               | Password+DOC+Serial Number             | DO1: ON                      |

Ver 1.2

Date: 20181220

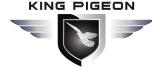

#### PSTN\_Alert\_to\_Ethernet/Wireless\_Alert\_Converter

|                                | For example: 1234DOC12                                 | DO2:ON                        |
|--------------------------------|--------------------------------------------------------|-------------------------------|
|                                | It means switch on both the 1st output and 2nd output  |                               |
|                                | (The serial number is 1 or 2 or both)                  |                               |
| Switch the relay off           | Password+DOO+Serial Number                             | DO1: OFF                      |
|                                | For example: 1234DOO12                                 | DO2:OFF                       |
|                                | It means switch off both the 1st output and 2nd output |                               |
|                                | Or both. (The serial number is 1 or 2 or both)         |                               |
| Inquiry all the current status | Password+DOE                                           | DO1: ON/OFF                   |
|                                | For example: 1234DOE                                   | DO2:ON/OFF                    |
|                                |                                                        |                               |
| Pulse output time              | Password+DOP+Serial Number (1 or 2) +T                 | DO(1 or 2) Pulse Output Time: |
|                                | Time(Max 4 digits,9999s)                               | xxxS                          |
|                                | Default: 0s ,means always keep close                   |                               |
| Inquiry output time            | Password+DOT+Serial Number (1 or 2)                    | DO(1 or 2) Pulse Output Time: |
|                                |                                                        | xxxS                          |
| Pulse output control           | Password+DOP+Serial Number                             |                               |
|                                | (The serial number is 1 or 2 or both)                  |                               |

#### Notice:

- 1. The Serial Number:  $\underline{\mathbf{1}}$  means the 1<sup>st</sup> output,  $\underline{\mathbf{2}}$  means the 2<sup>nd</sup> output,  $\underline{\mathbf{12}}$  means both the 1<sup>st</sup> output and the 2<sup>nd</sup> output.
- 2. The name of the outputs is 40 characters (Max.)

#### 7) Program the GPRS IP Sever and the Port:

| Actions                    | SMS Commands                           | Return SMS Message |
|----------------------------|----------------------------------------|--------------------|
| Settings                   | Password+IP+ IP address +P+Port Number |                    |
|                            | For example: 1234IP183.12.162.70P4005  |                    |
| Inquiry the settings       | Password +IP                           | Server:            |
|                            | For example: 1234IP                    | Port:              |
| Delete the exiting setting | Password+IP+DEL                        |                    |
|                            | For example: 1234IPDEL                 |                    |

#### Notice:

Only the 1<sup>st</sup> server IP could be programmed via SMS commands, and please program the 2<sup>nd</sup> server IP via PC configurator.

More details please visit: 

[8.3.6 Set the CMS Server IP address and Server Port.]

#### 8) GPRS data Parameter Setting (APN/USER NAME/PASSWORD)

| Actions                    | SMS Commands                                    | Return SMS Message |
|----------------------------|-------------------------------------------------|--------------------|
| Settings                   | Password+AP+APN;User Name;Password#             | APN:               |
|                            | For example: 1234APeverywhere; esecure; secure# |                    |
| Inquiry the settings       | Password+AP                                     |                    |
|                            | For example: 1234AP                             | User Name:         |
| Delete the exiting setting | Password+APDEL                                  | Password:          |
|                            | For example: 1234APDEL                          |                    |

## 10. Warranty

- 1) This system is warranted to be free of defects in material and workmanship for one year.
- 2) This warranty does not extend to any defect, malfunction or failure caused by abuse or misuse by the

Operating Instructions. In no event shall the manufacturer be liable for any alarm system altered by purchasers.

### The End!

#### King Pigeon Communication Co., Ltd.

Professional GSM/3G/WIFI Security Alarms Manufacturer and M2M Solution Provider since 2005.

www.GsmAlarmSystem.com www.GPRS-M2M.com

Ver 1.2

Date: 20181220